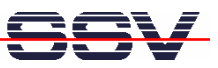

## **How to use the DNP/9200 Autostart Feature**

The DIL/NetPC DNP/9200 default embedded Linux configuration comes with an Autostart feature. This feature allows you to start a program at boot time.

The DNP/9200 embedded Linux scans the Flash memory-based directory **/flash** direct before the end of the boot phase for a Linux shell script file with the name **autostart.sh**. If this file is present, the shell script will be executed.

• **1. Step**: Create a Linux shell script file with the name **autostart.sh** on your development system and transfer this file to the DNP/9200 directory **/flash**. Use a simple text editor program for this job. It is also possible to create the file direct with the help of a Telnet or serial console session:

```
cd /flash
cat > autostart.sh
#!/bin/sh
while true ; do
   date > /var/autostart.log
   sleep 1
done
CTRL-D (CTRL-D stops the Linux cat command)
```

```
chmod +x autostart.sh
```
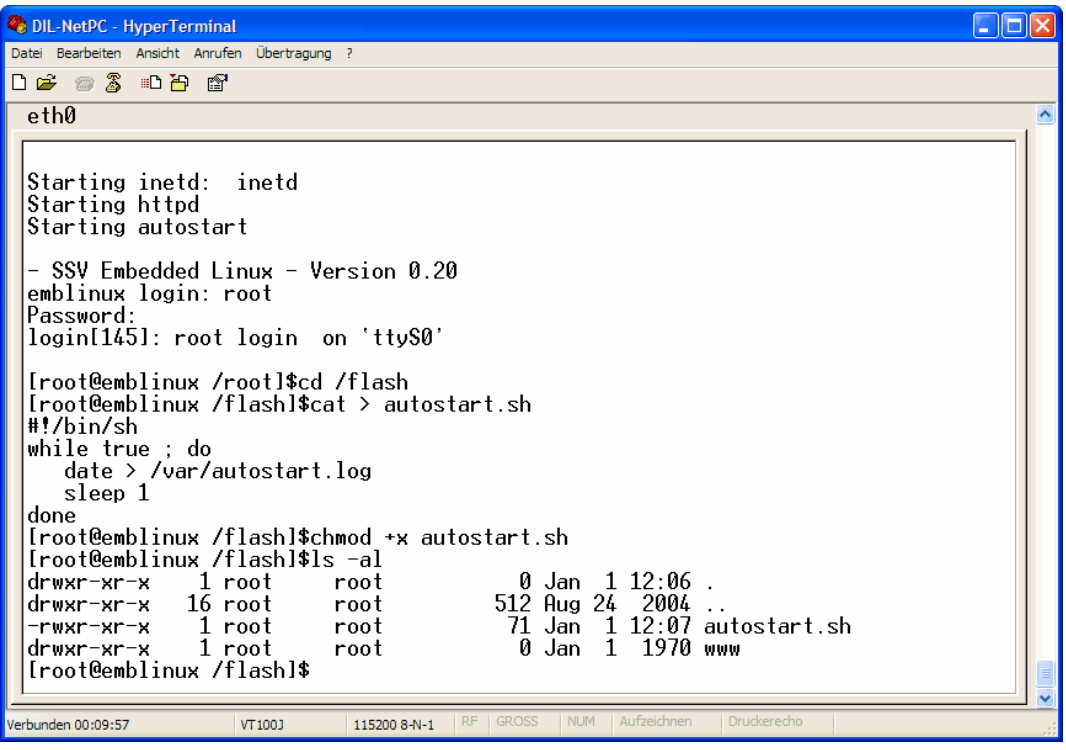

• **2. Step**: Reboot the DNP/9200. Then watch the content of the file **/var/autostart.log**. The Linux shell script sample file from the 1. Step writes every second a new date string into this file.

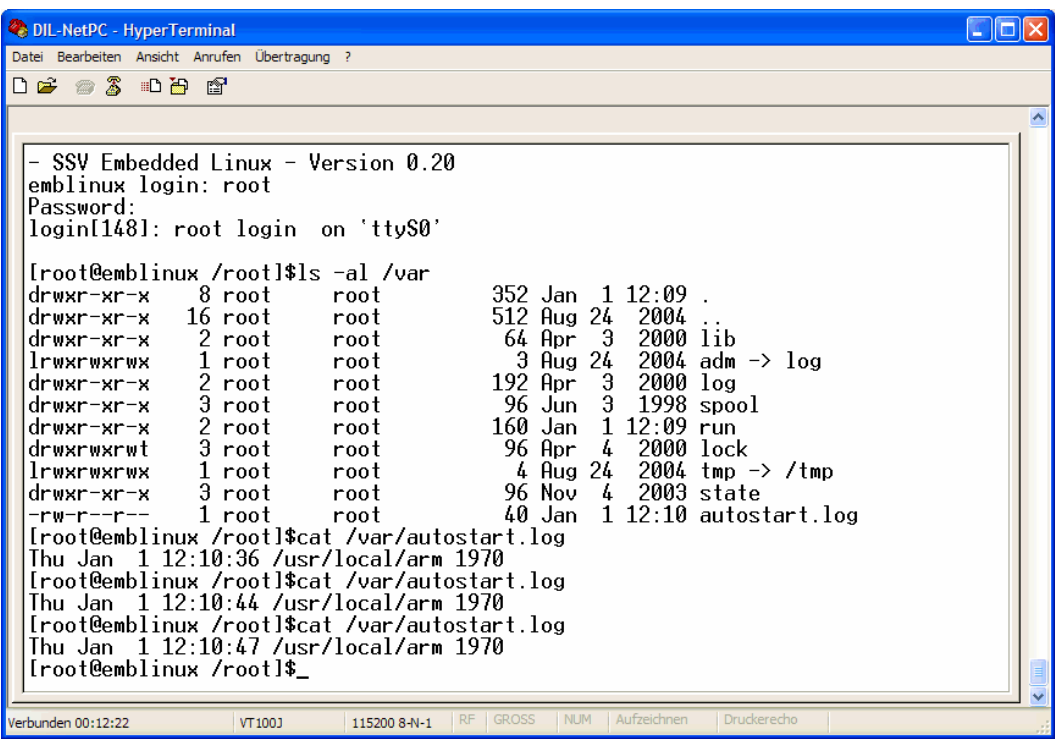

**Please note:** If you edit shell script files for Linux systems on a Windows-based PC, it is necessary to convert these files with a DOS2UNIX tool before you transfer them to the DIL/NetPC DNP/9200. Linux shell script files are simple text files. Windows is using the good old MS-DOS format for text files. MS-DOS and UNIX systems use different methods to identify end-of-line information in text files. MS-DOS – including Windows 9x, ME, NT, 2000 and XP – use a carriage return/linefeed pair (CR/LF), whilst UNIX only uses the LF character.

**Please note:** The steps of this document are tested with the DIL/NetPC DNP/9200 and Linux kernel version 2.4.

That's all.